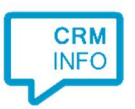

How to configure caller recognition and screen-pop for:

## Zoho Desk

Supported versions: Zoho Desk Contact replication method: REST API Screen pop method: Uri

## **Prerequisites**

The Zoho Desk API is used for contact data replication. To enable this, the Recognition Update service must be authorized via OAuth 2.0 to access Zoho Desk.

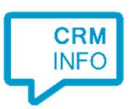

## Configuration steps

1) Start by clicking 'add recognition' in the Recognition Configuration Tool (this is done automatically if no configuration has yet been configured). From the list of applications, choose 'Zoho Desk', as shown below.

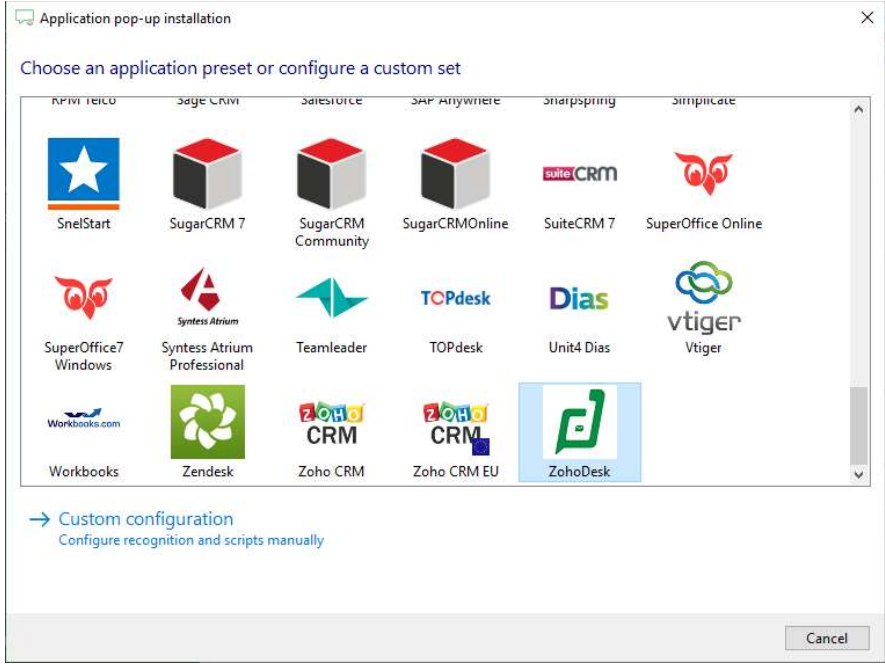

2) Connect to Zoho Desk to authorize CloudCTI . Choose which domain you're using and press "Connect".

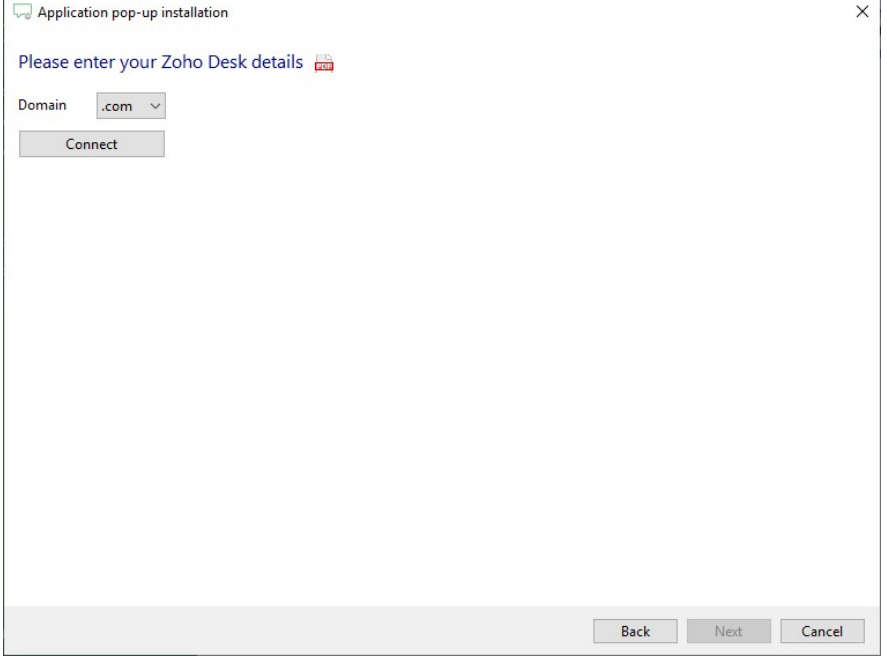

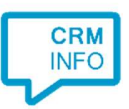

3) Enter your Zoho Desk credentials to access the data from your account and click "Accept".

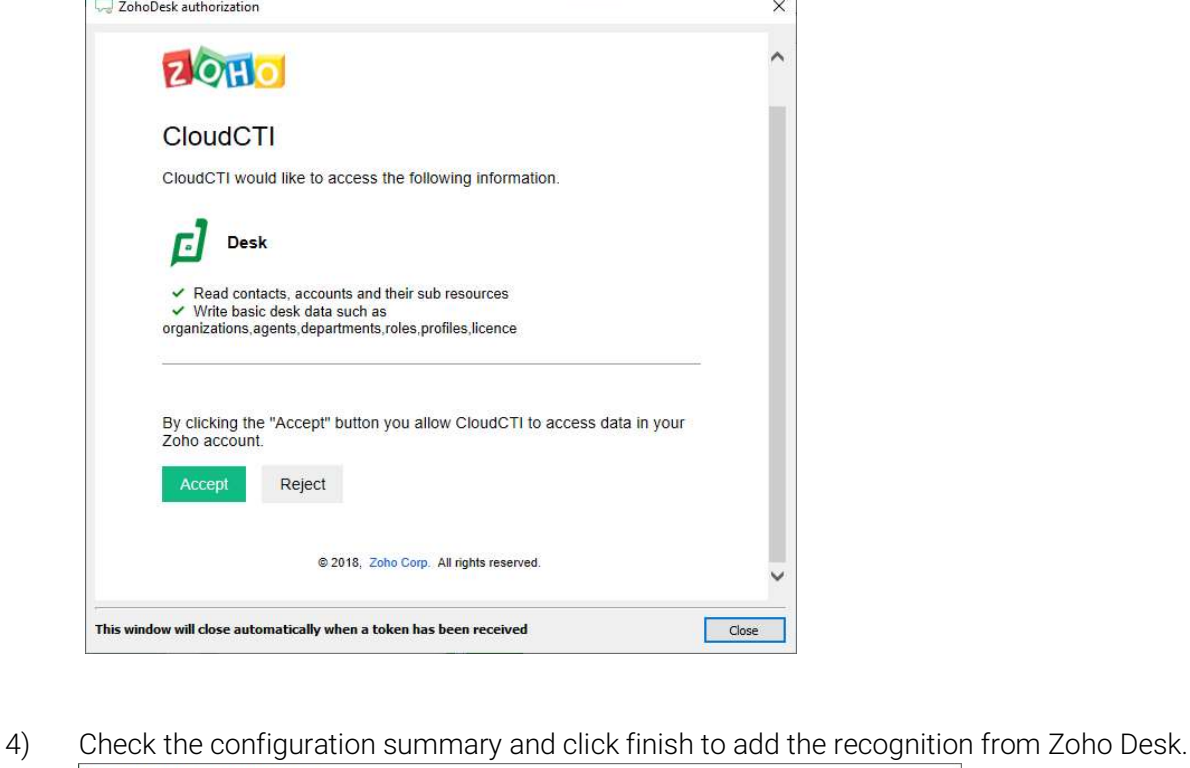

Ĭ.

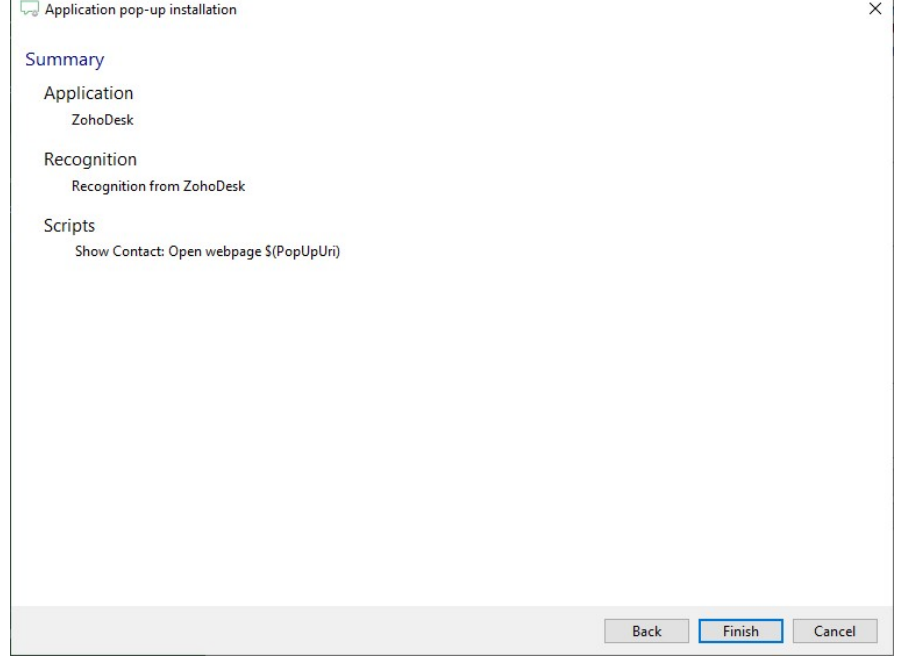

©2019 – This content may not be copied, reproduced, distributed without written permission from the author. All rights reserved.